## How to Install and Watch IPTV on VLC Media Player (2020)

Today we'll teach you how to install and **Watch IPTV on VLC Media Player**. Most of you already know this popular app, which is used as a media player in various devices. Now let's know more about VLC Media Player and why you need this app in your device.

VLC Media Player comes with many unique and purposeful features which help you while streaming media content. One of the best features among them all is it's compatible with almost all types of audio and video files. Also, you don't need to check if it's functional on your system or not because it is available for every platform existing in the market. VLC Media Player also allows you to record your favorite TV show and watch it later according to your convenience. VLC comes with no chances of virus infection because it doesn't need any other additional software which the leading cause of the virus. So, the crux of this whole matter is that VLC Media Player is a great media player which is easy to manage, highly compatible, hundred percent virus-free, and highly convenient. Apart from these, you can easily **setup IPTV on your VLC Media Player** and enjoy streaming your favorite channels. Hence, you should definitely go for it and get it installed in your device to watch IPTV on VLC player.

Page 2

## **How to Watch IPTV on VLC Media Player**

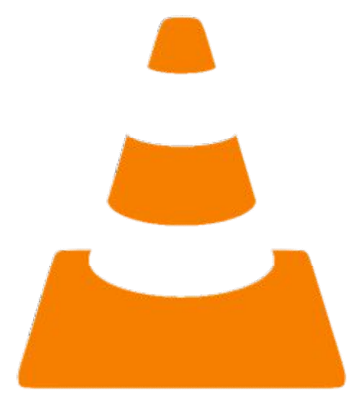

Yes, you can use it as an **IPTV player**, but before that, you have to go through an installation guide which is also given in this article. By configuring VLC correctly, you can use it for watching TV shows, serials, and movies. By enabling IPTV service, you can stream channels from any country in this world. Also, you don't have to bother about the intricate wiring system as it doesn't need them for setup. IPTV services work on Internet Protocol, that's the reason why you won't encounter problems related to disturbing media streaming. Also, you stream only those channels which you want to watch and pay only for them. You can also add **M3U playlist** to VLC. After knowing all these features, you are thinking about how to enable **IPTV for VLC media player?**. So, let's jump forward to know about the method of installing and **setup IPTV on VLC Media Player**.

- First of all, download and **install** VLC Media Player on your device from the app store or any other authentic source.
- Now, you have to visit the **Preference Menu** by pressing **Ctrl** and **P** button simultaneously. If you are using macOS, then press **Command** and **P**.

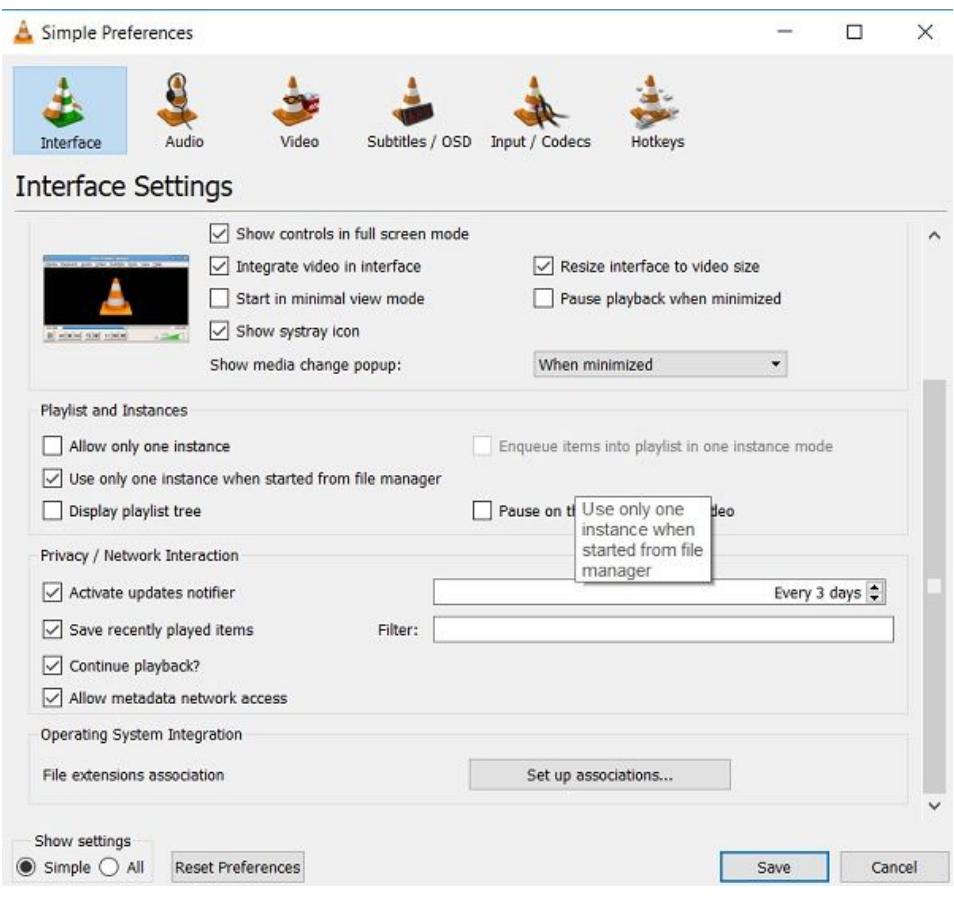

- Now, the Preference window will open, and you will see the Show **settings** section at the bottom.
- In here, you have to choose **All** radio button.
- After that navigate to this path **Input/Codecs -> Video Codecs -> Select FFmpeg.** A new window will open up.
- Now, under the Decoding section of FFmpeg window, **Disable** the

## **Hardware decoding**.

- After disabling that, get back to **Input/Codecs** section and find Network caching under **Advanced**
- Optimize its value and change it to 3000 ms.
- Now find the Network settings section by scrolling up. In here, you'll see **MTU of the network interface.**
- Again change its value to **1500** and **1498** for cable and ADSL respectively.
- Finally, click on the **Save** button.

A VIC media player

 After performing these steps, go to Media option on the top bar of the VLC window and click on the **Network option** in it.

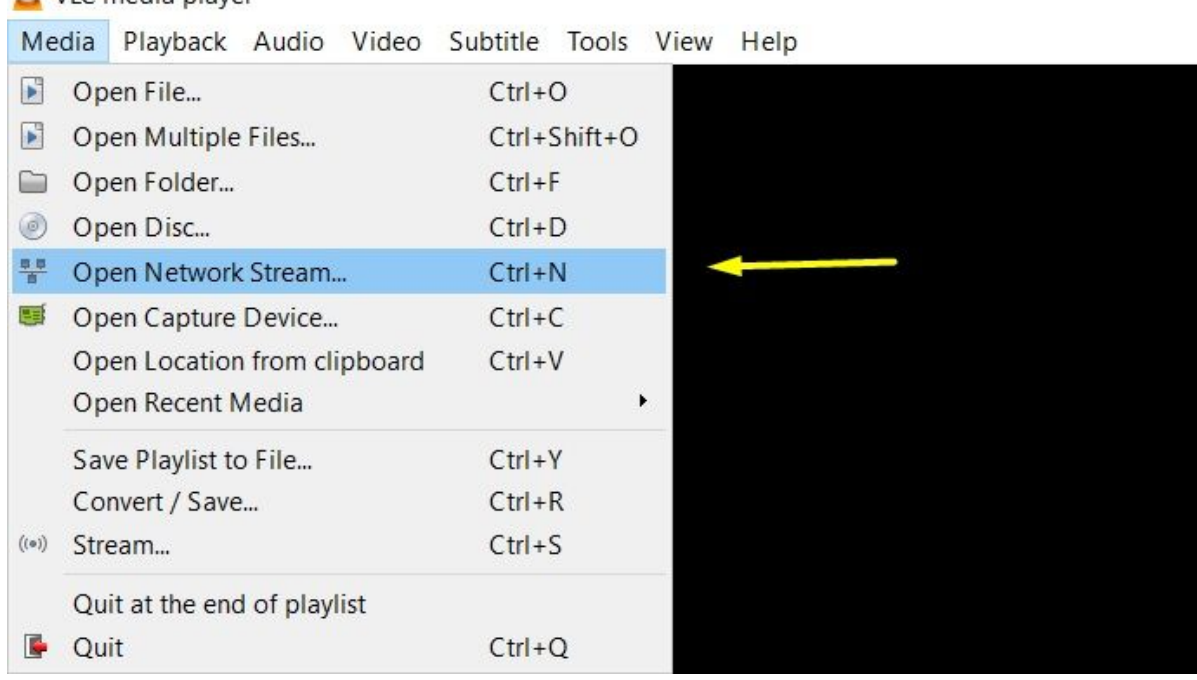

Now **enter** the URL of IPTV service provider in the required field.

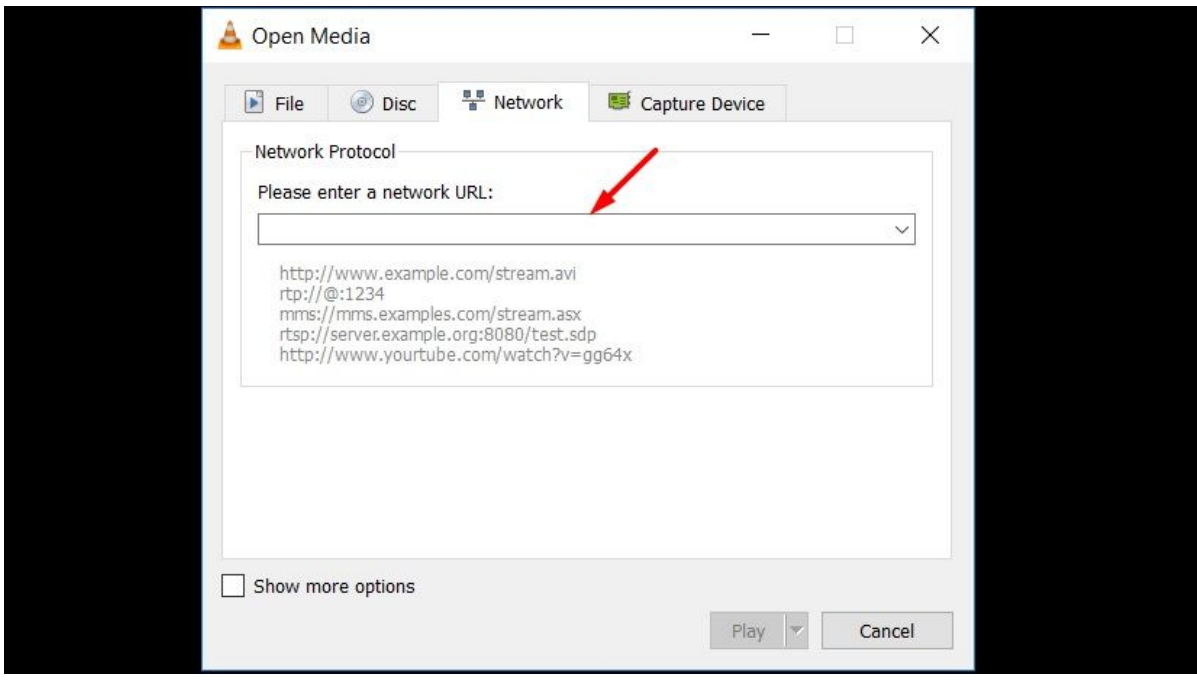

- Now, **wait** for loading the channels completely and after that choose the channel you want to stream.
- Congratulations! You successfully installed and setup **IPTV on VLC media player**.